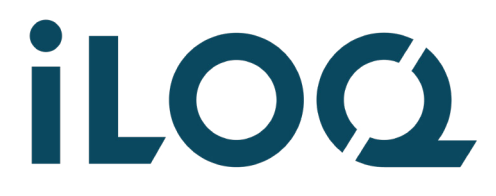

iLOQ S50 Klucz do programowania P55S.1 Podręcznik użytkownika

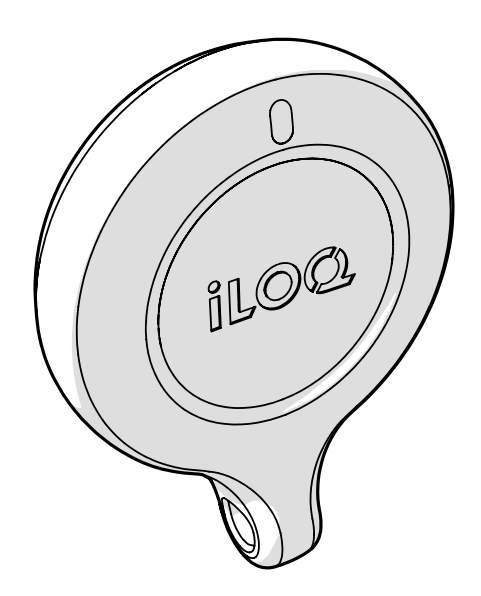

09/2023 Rew 1.4

ID dokumentu 239669

iLOQ Oy [support.iloq.com](https://support.iloq.com/)

### 1. Treść

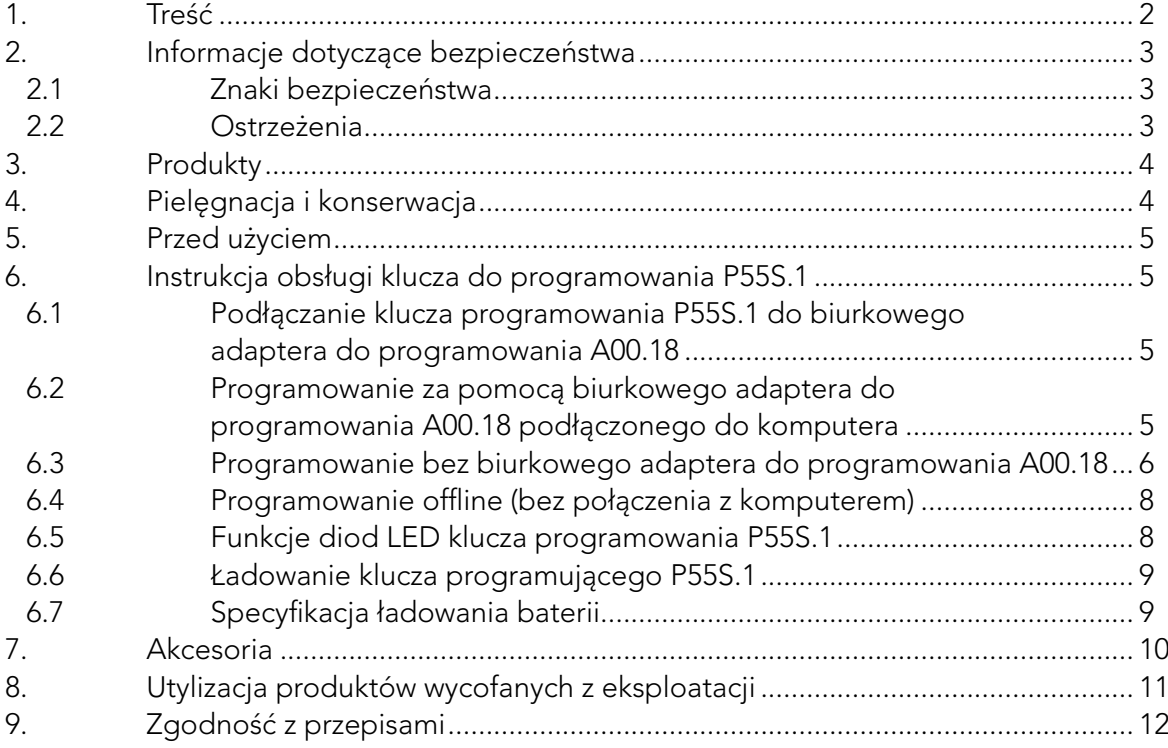

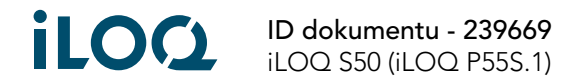

# <span id="page-2-0"></span>2. Informacje dotyczące bezpieczeństwa

### 2.1 Znaki bezpieczeństwa

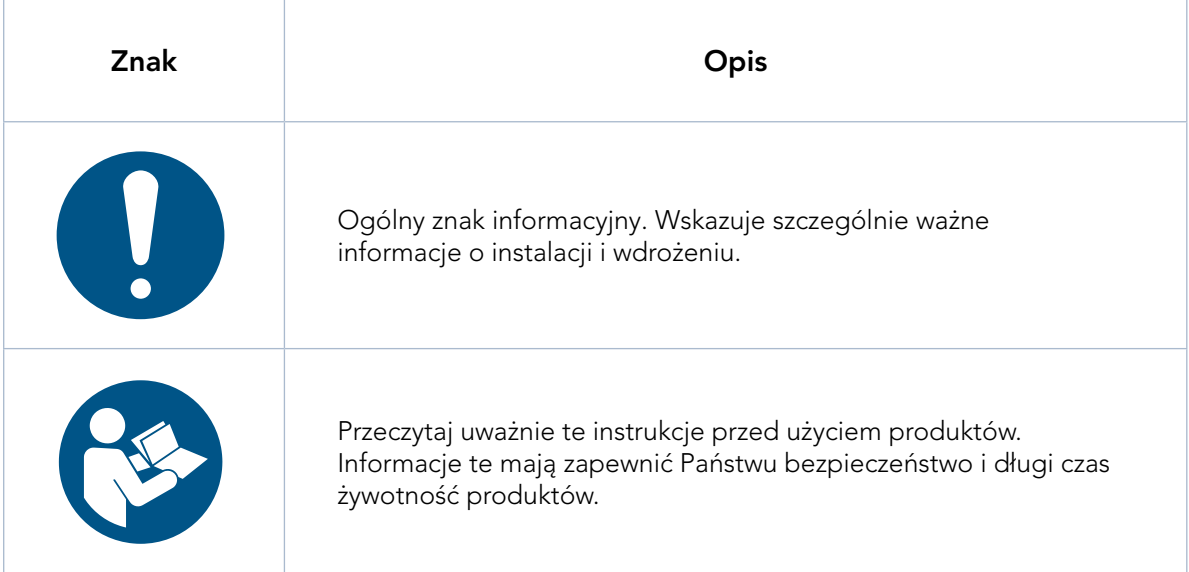

#### 2.2 Ostrzeżenia

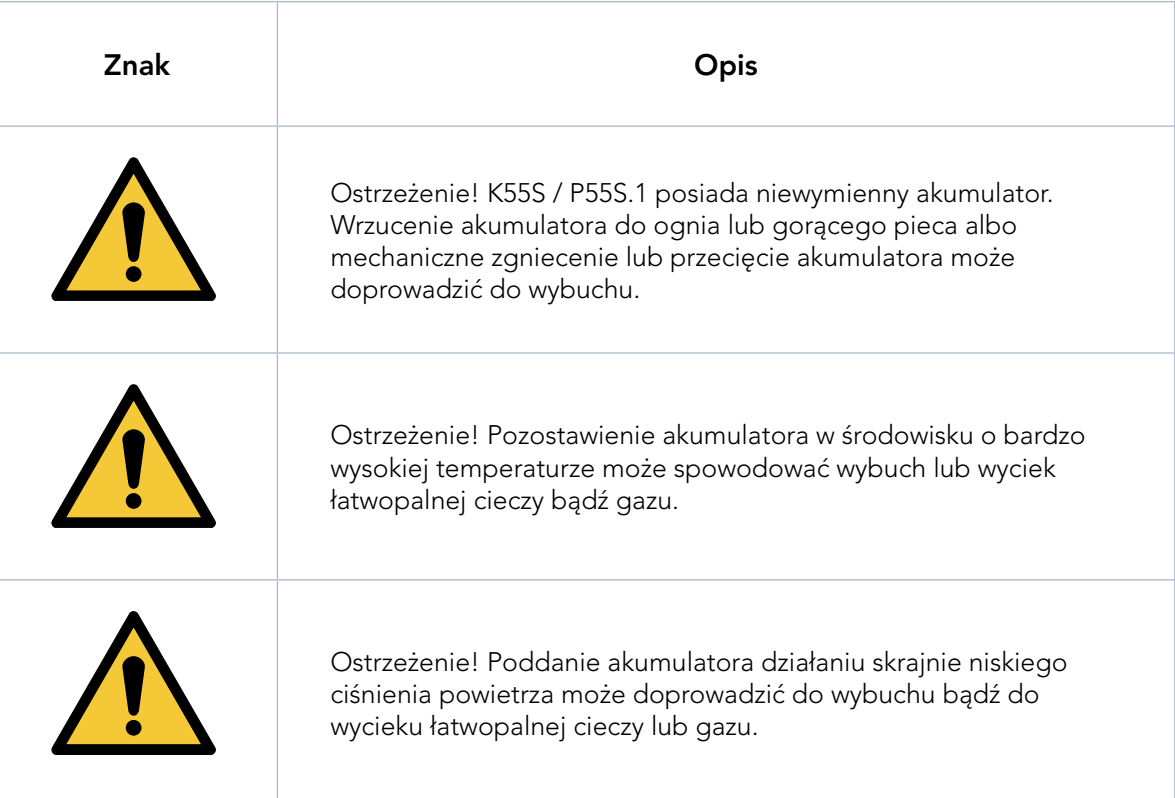

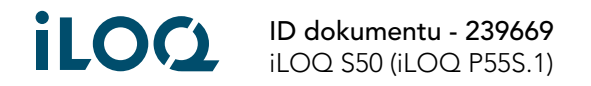

## <span id="page-3-0"></span>3. Produkty

- 1. Biurkowy adapter do programowania iLOQ A00.18
- 2. Klucz do programowania iLOQ P55S.1
- 3. Kabel do programowania iLOQ A00.17
- 4. Ręczny adapter do programowania iLOQ A00.20

## 4. Pielęgnacja i konserwacja

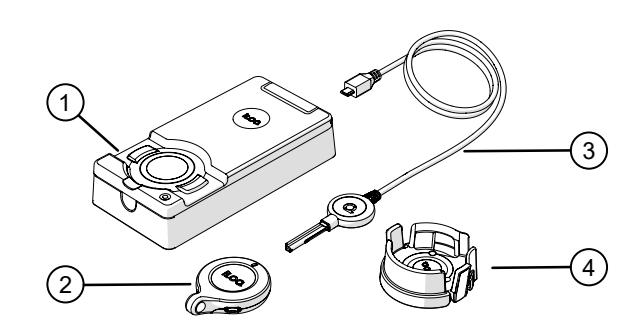

- Produkt został zaprojektowany tak, aby nie wymagał żadnej konserwacji. Nie jest zatem konieczne przeprowadzanie regularnych czynności konserwacyjnych.
- Nie używaj klucza do programowania P55S.1 do innych celów poza wymienionymi w niniejszej instrukcji.
- Używanie klucza do programowania P55S.1 do innych celów może go uszkodzić.
- Klucz do programowania P55S.1 należy trzymać w bezpiecznym miejscu, aby mogła z niego korzystać tylko upoważniona osoba.
- W przypadku zgubienia klucza do programowania P55S.1 należy skontaktować się z administratorem systemu zamków.
- Maksymalny zakres temperatur użytkowania: -20 +60C
- Maksymalny zakres temperatur ładowania: 0 +45C
- Stopień ochrony: IP67. Klucz do programowania P55S.1 należy trzymać w miejscu czystym i suchym. Jeśli klucz do programowania P55S.1 jest mokry lub brudny, użyj miękkiej szmatki do suszenia i czyszczenia.
- Więcej szczegółowych informacji technicznych można znaleźć w arkuszu danych klucza programowania P55S.1.
- Klucz do programowania P55S.1 to produkt elektroniczny zawierający akumulator litowo-jonowy. Należy przestrzegać odpowiedniego recyklingu, zgodnie z przepisami WEEE dotyczącymi odpadów.
- W przypadku roszczeń klientów, pomocy technicznej itp. skontaktuj się z administratorem. Twój administrator skontaktuje się z odpowiednim partnerem iLOQ w celu uzyskania pomocy.
- Naładuj klucz programujący P55S.1, jeśli działanie jest nieprawidłowe. Podczas ładowania klucz programujący P55S.1 resetuje się. Jeśli nieprawidłowe działanie będzie się powtarzać, skontaktuj się z administratorem systemu zamków.

### 5. Przed użyciem

Aby zapewnić prawidłowe działanie, naładuj klucz programujący P55S.1 przed pierwszym użyciem.

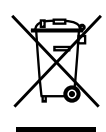

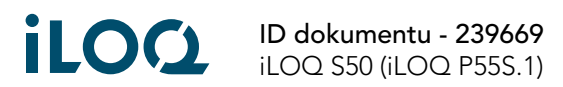

4

# <span id="page-4-0"></span>6. Instrukcja obsługi klucza do programowania P55S.1

Klucz programujący P55S.1 jest używany z oprogramowaniem iLOQ Manager. Wszystkie zadania programistyczne są przygotowywane w Managerze, a następnie przesyłane do Klucza Programującego P55S.1 przez USB.

#### 6.1 Podłączanie klucza programowania P55S.1 do biurkowego adaptera do programowania A00.18

Biurkowy adapter do programowania A00.18 umożliwia jednoczesne podłączenie komputera i kabla do programowania A00.17 do klucza programującego P55S.1. W ten sposób można przenieść zadania programistyczne do pamięci klucza programującego P55S.1, a także użyć kabla do programowania A00.17 bez konieczności zamiany kabli.

1. Podłącz klucz programujący P55S.1 do niestandardowego kabla USB wewnątrz adaptera. Uwaga: Ten kabel jest wykonany na zamówienie i nie może być zastąpiony standardowym kablem USB Micro-B, jeśli zostanie uszkodzony.

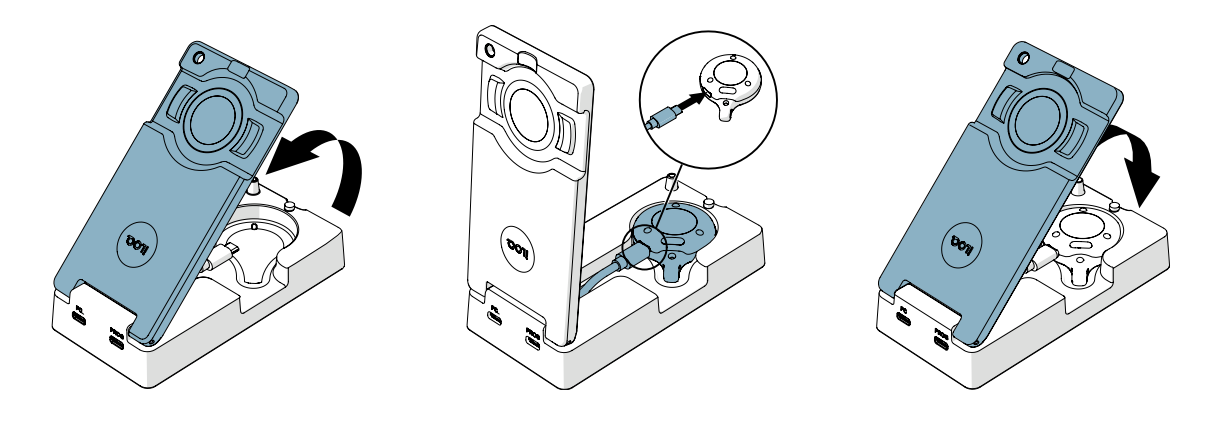

#### 6.2 Programowanie za pomocą biurkowego adaptera do programowania A00.18 podłączonego do komputera

1. Podłącz komputer do portu PC adaptera za pomocą standardowego kabla USB Micro-B.

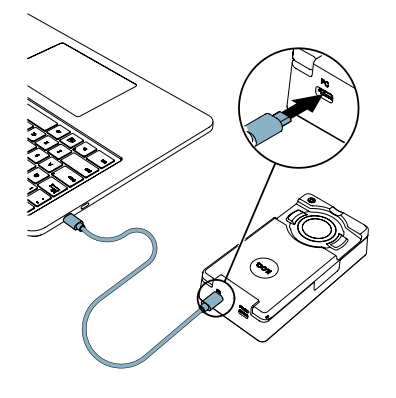

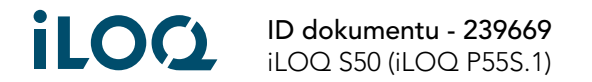

<span id="page-5-0"></span>2. Jeśli chcesz zaprogramować zamki obsługiwane kluczem, podłącz kabel programowania A00.17 do port adaptera PROG.

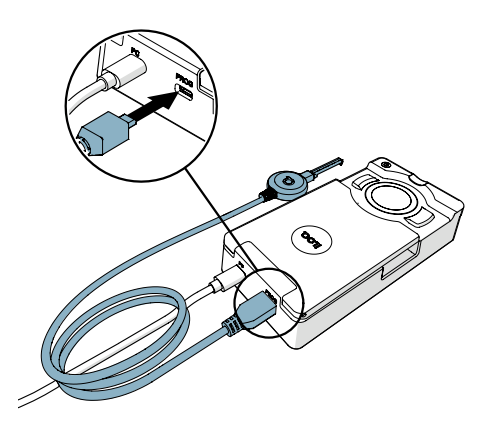

- 3. Wykonaj zadania programistyczne z iLOQ Manager, aby przenieść je do klucza programującego P55S.1.
- 4. Podczas programowania zamków obsługiwanych kluczem K5S należy użyć kabla do programowania A00.17. Podczas programowania innych produktów iLOQ należy korzystać z obszaru programowania adaptera do programowania A00.18.

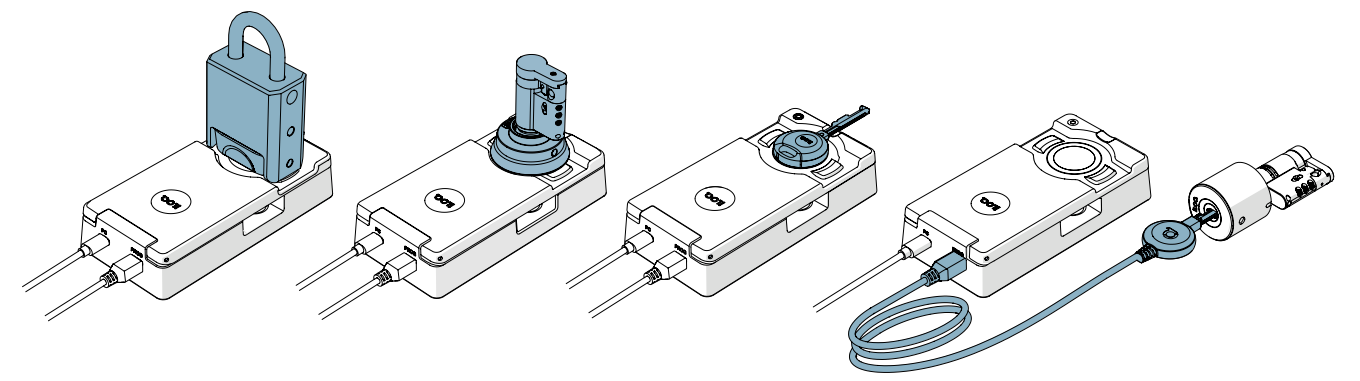

#### 6.3 Programowanie bez biurkowego adaptera do programowania A00.18

1. Podłącz klucz programujący P55S.1 bezpośrednio do portu USB komputera za pomocą standardowego kabla USB Micro-B.

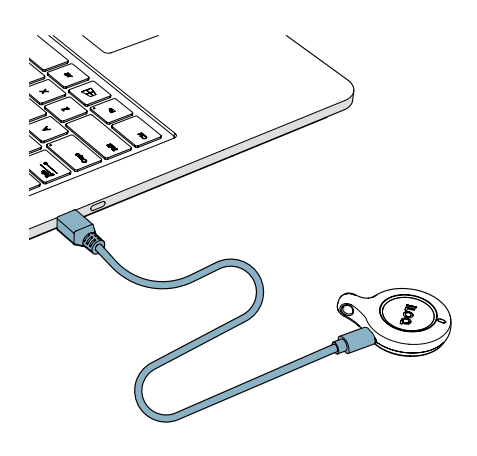

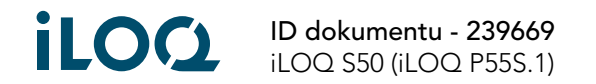

- 2. Wykonaj zadania programistyczne z iLOQ Manager, aby przenieść je do klucza programującego P55S.1.
- 3. Umieść klucz programujący P55S.1 na produkcie, który chcesz programować, gdy komputer jest podłączony. Aby uzyskać najlepszą wydajność, dotknij anteny czytnika lub uchwytu klucza K5S dolną częścią klucza programującego P55S.1, jak pokazano na poniższej ilustracji.

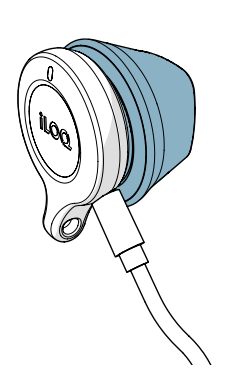

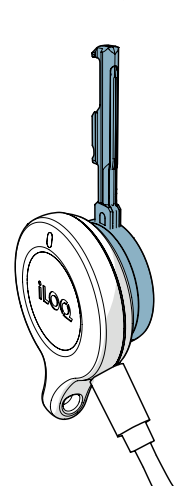

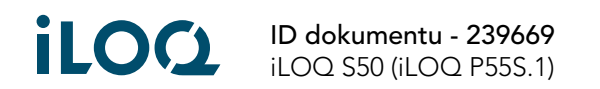

#### <span id="page-7-0"></span>6.4 Programowanie offline (bez połączenia z komputerem)

Po przeniesieniu zadań do klucza programującego P55S.1, odłącz klucz programujący P55S.1 od komputera i zaprogramuj odpowiednie zamki i klucze na miejscu. Aby zaprogramować zamki obsługiwane kluczem, potrzebujesz kabla adaptera A00.17.

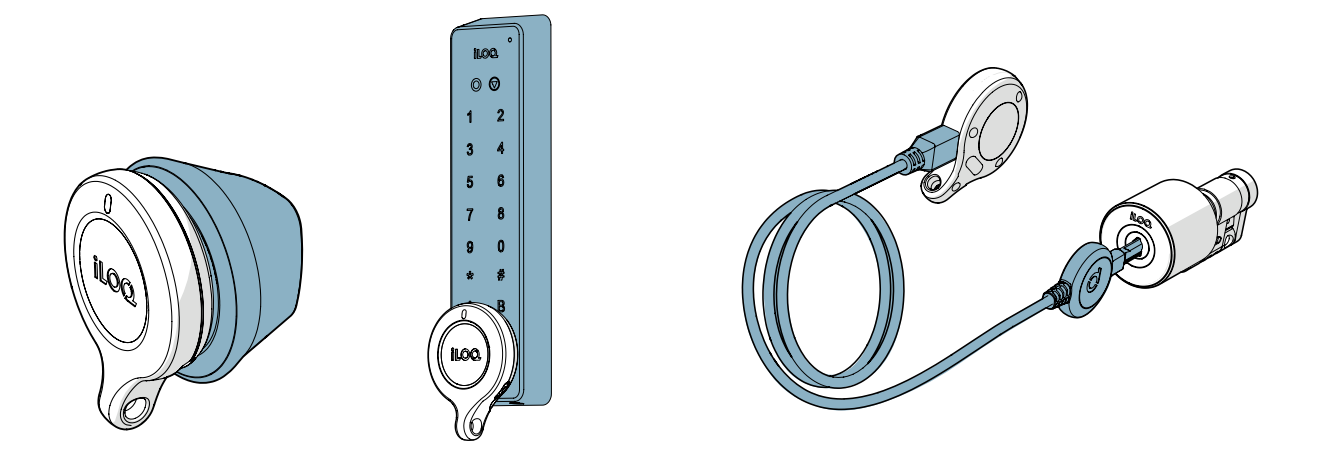

6.5 Funkcje diod LED klucza programowania P55S.1

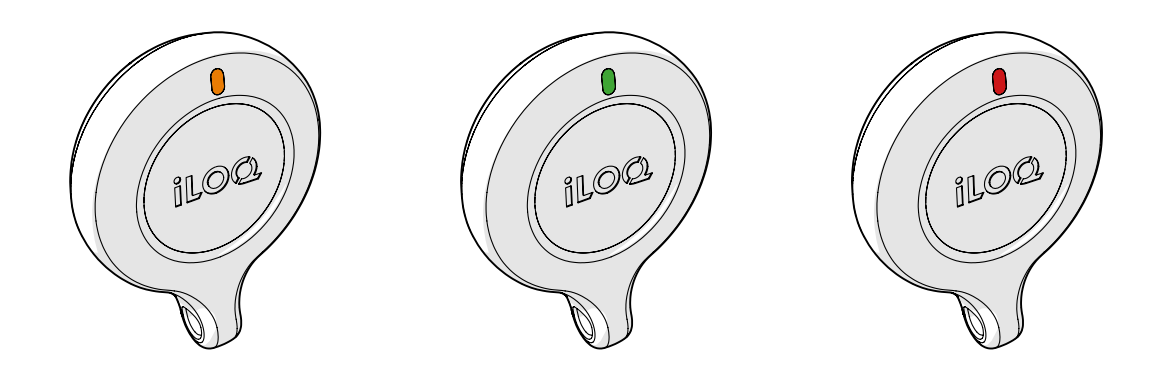

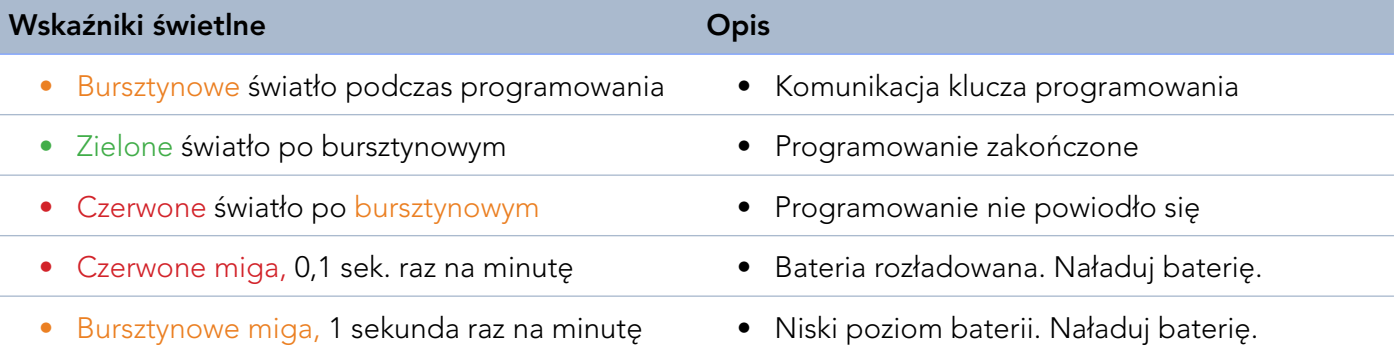

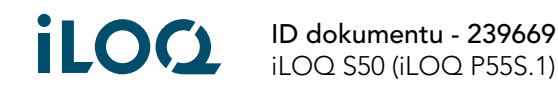

#### <span id="page-8-0"></span>6.6 Ładowanie klucza programującego P55S.1

Aby naładować klucz programujący P55S.1, użyj złącza USB Micro-B.

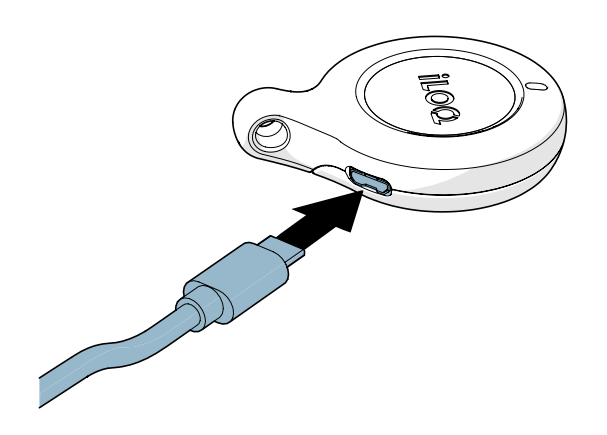

### 6.7 Specyfikacja ładowania baterii

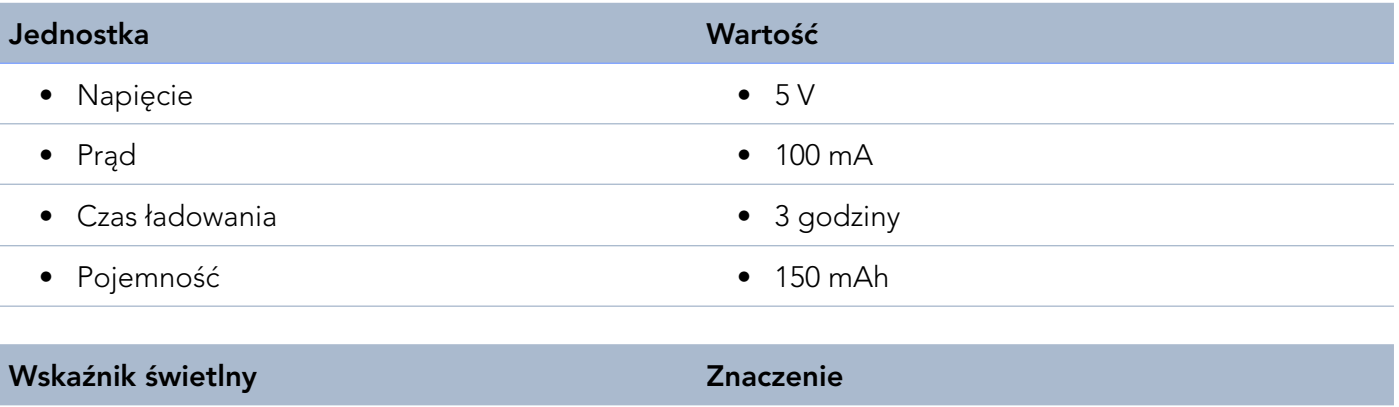

- Stałe światło czerwone kadowanie baterii
- Stałe światło zielone Bateria naładowana
- 

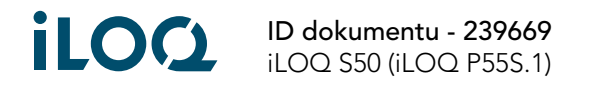

## <span id="page-9-0"></span>7. Akcesoria

• Ręczny adapter do programowania A00.20 może być używany do trzymania klucza programującego P55S.1 na okrągłych czytnikach podczas programowania.

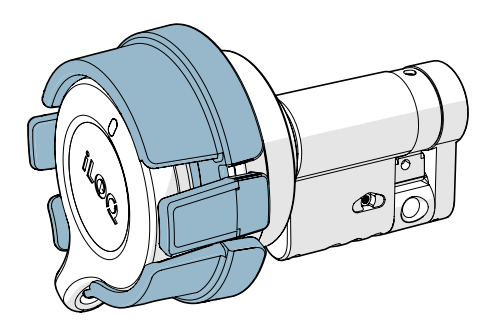

• Kolorowe markery AK50.1-AK50.9 mogą być używane do personalizacji kluczy programujących P55S.1. Aby wymienić Color Marker, usuń stary za pomocą odpowiedniego narzędzia i wymień go na nowy.

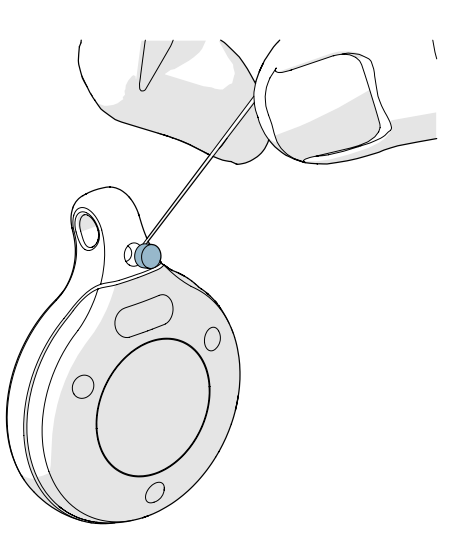

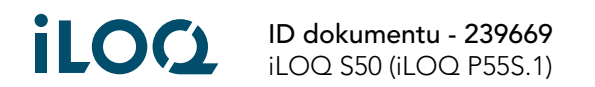

## <span id="page-10-0"></span>8. Utylizacja produktów wycofanych z eksploatacji

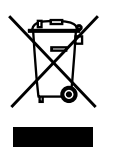

Nigdy nie wyrzucaj urządzenia elektrycznego do odpadów domowych. Postępuj zgodnie z lokalnymi przepisami i regulacjami dotyczącymi bezpiecznej i przyjaznej dla środowiska utylizacji produktu.

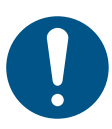

Zanim wyrzucisz produkty, pamiętaj, że większość produktów iLOQ jest wielokrotnego użytku. Wszystkie produkty programowalne można zresetować do ustawień fabrycznych, po czym można je ponownie wykorzystać w innym lub zupełnie nowym systemie.

Poniżej przedstawiono instrukcje recyklingu wycofanych z eksploatacji produktów.

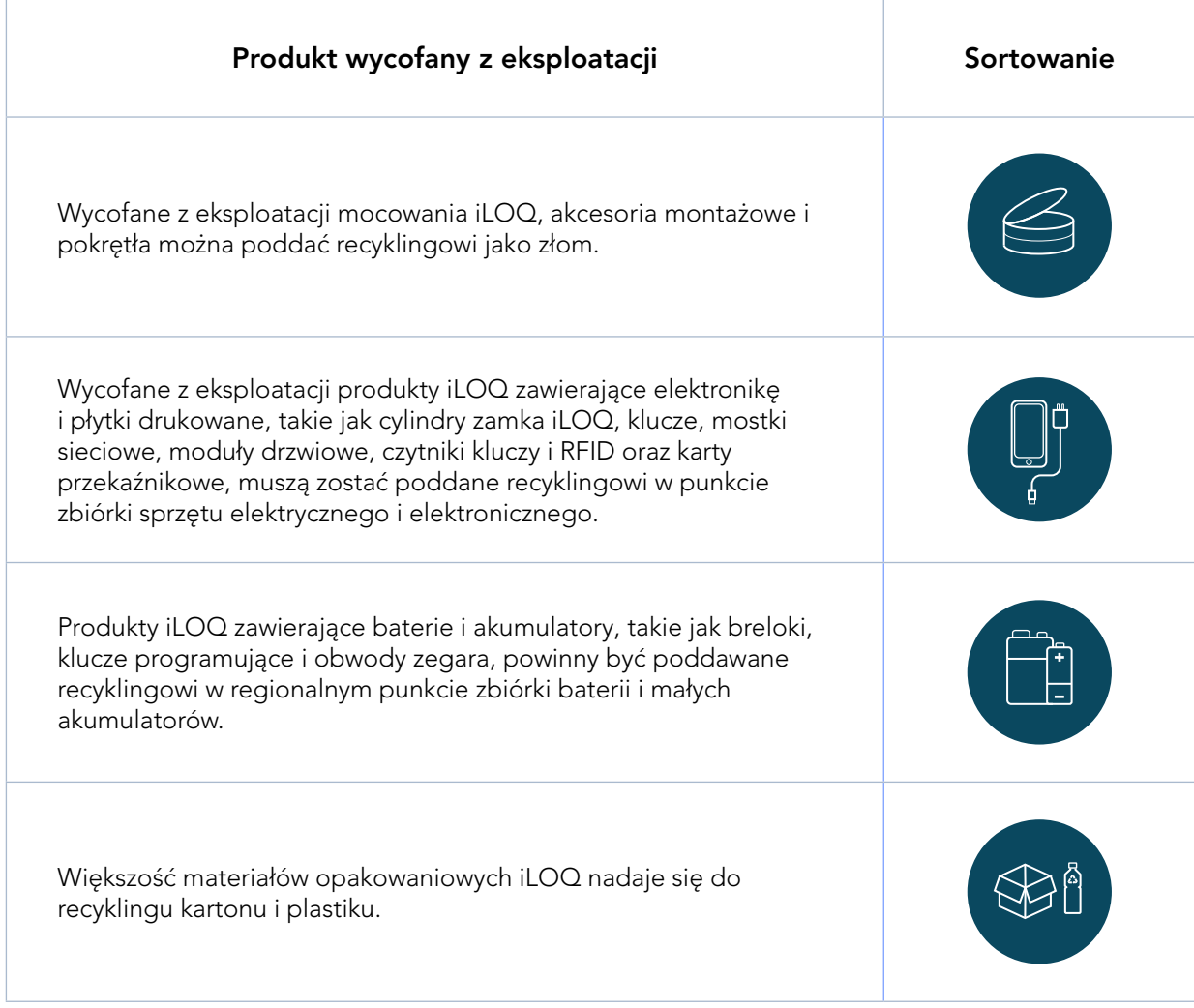

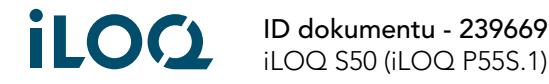

# <span id="page-11-0"></span>9. Zgodność z przepisami

Produkty wyszczególnione w niniejszym podręczniku użytkownika są zgodne z wymaganiami dyrektyw wyszczególnionych na tej stronie.

#### CE

#### SKRÓCONA DEKLARACJA ZGODNOŚCI UE:

Niniejszym firma iLOQ Oy oświadcza, iż urządzenia radiowe, tj. kluczy programujących P55S.1 zapewniają zgodność z dyrektywą 2014/53/UE. Pełny tekst deklaracji zgodności UE dostępny jest pod następującym adresem internetowym: [www.iloq.com/en/declaration-of-compliance/](https://www.iloq.com/en/declaration-of-compliance/)

Standard komunikacji: NFC 13,56 MHz Modulacja ładunku (ASK) ISO/IEC 14443A, brak nadajnika.

#### FCC

To urządzenie posiada zwolnione z licencji nadajniki/odbiorniki, zgodne z przepisami Innovation, Science and Economic Development Canada dotyczącymi RSS zwolnionych z licencji oraz zapewnia zgodność z częścią 15 przepisów FCC. Działanie urządzenia podlega następującym dwóm warunkom:

- 1. To urządzenie nie może powodować szkodliwych zakłóceń.
- 2. To urządzenie musi przyjmować wszelkie otrzymane zakłócenia, w tym zakłócenia, które mogą powodować niepożądane działanie urządzenia.

Uwaga: Niniejsze urządzenie zostało przetestowane i uznane za zgodne z ograniczeniami dla urządzeń cyfrowych klasy B, zgodnie z częścią 15 przepisów FCC. Ograniczenia te mają na celu zapewnienie rozsądnej ochrony przed szkodliwymi zakłóceniami w instalacjach domowych. Urządzenie to generuje, wykorzystuje i może emitować energię o częstotliwości radiowej i jeśli nie będzie instalowane i użytkowane zgodnie z instrukcjami, może powodować szkodliwe zakłócenia w komunikacji radiowej. Nie gwarantuje się jednak niewystępowania zakłóceń w przypadku konkretnych instalacji. Jeśli urządzenie powoduje szkodliwe zakłócenia w odbiorze radiowym lub telewizyjnym, co można stwierdzić poprzez wyłączenie i włączenie urządzenia, zachęcamy użytkownika do podjęcia próby skorygowania zakłóceń za pomocą jednej lub kilku z następujących metod:

- Zmiany kierunku lub lokalizacji anteny odbiorczej.
- Zwiększenia odległości pomiędzy urządzeniem a odbiornikiem.
- Podłączenia urządzenia do gniazdka w innym obwodzie niż ten, do którego podłączony jest odbiornik.
- Skonsultowanie się ze sprzedawcą lub doświadczonym technikiem radiowo-telewizyjnym w celu uzyskania pomocy.

Dokonywanie zmian bądź modyfikacji dotyczących tego urządzenia, które nie zostały wyraźnie zatwierdzone przez firmę iLOQ Oy, może spowodować unieważnienie zezwolenia FCC na użytkowanie tego urządzenia.

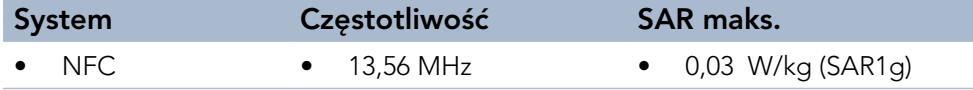

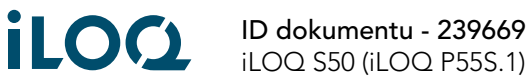

#### **UKCA**

Niniejszym firma iLOQ Oy oświadcza, iż urządzenia radiowe, tj. kluczy programujących P55S.1 zapewniają zgodność z odpowiednimi brytyjskimi wymogami ustawowymi. Pełny tekst deklaracji zgodności dostępny jest pod następującym adresem internetowym: [www.iloq.com/en/declaration-of-compliance/](https://www.iloq.com/en/declaration-of-compliance/)

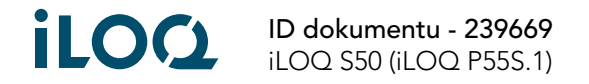

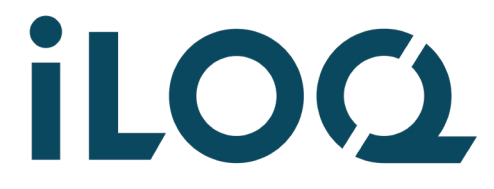

iLOQ S50 Klucz do programowania P55S.1 Podręcznik użytkownika

#### iLOQ

[support.iloq.com](https://support.iloq.com/) Elektroniikkatie 10 90590 Oulu Finlandia